# **注文アプリ利用方法**

### **目次**

- **① アプリ利用登録**
	- **ログイン**
- **② アプリ設定**
- **③ ホーム画面**
- **④ 注文画面**
- **⑤ 注文履歴**
- **⑥ お問い合わせ**
- **⑦ 通知確認**
- **⑧ アカウント情報確認・変更**

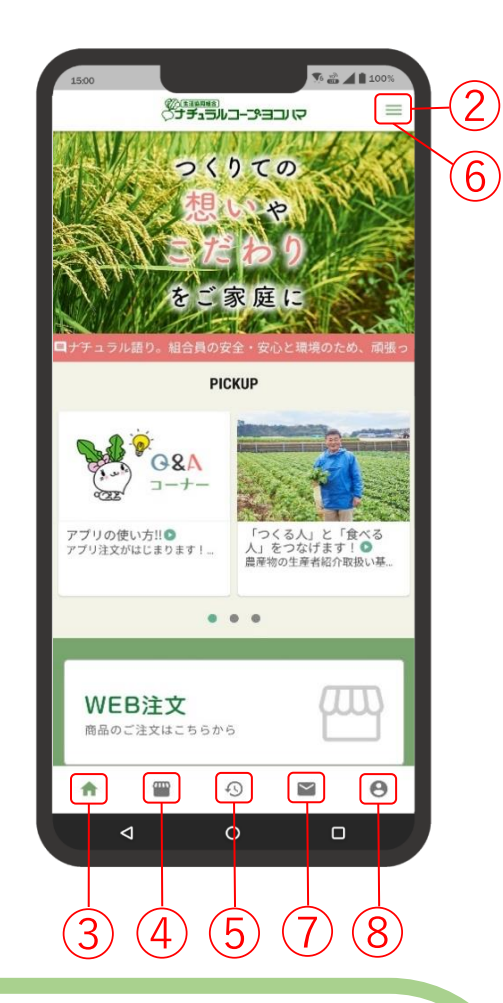

**ナチュラルAppは以下の環境で動作検証しております。**

**・Androidバージョン 11・12**

**・iOS バージョン 14・15**

**上記以外のバージョンでは、正しく動作しない場合がございます。 ※タブレットについては、動作しない場合があります。**

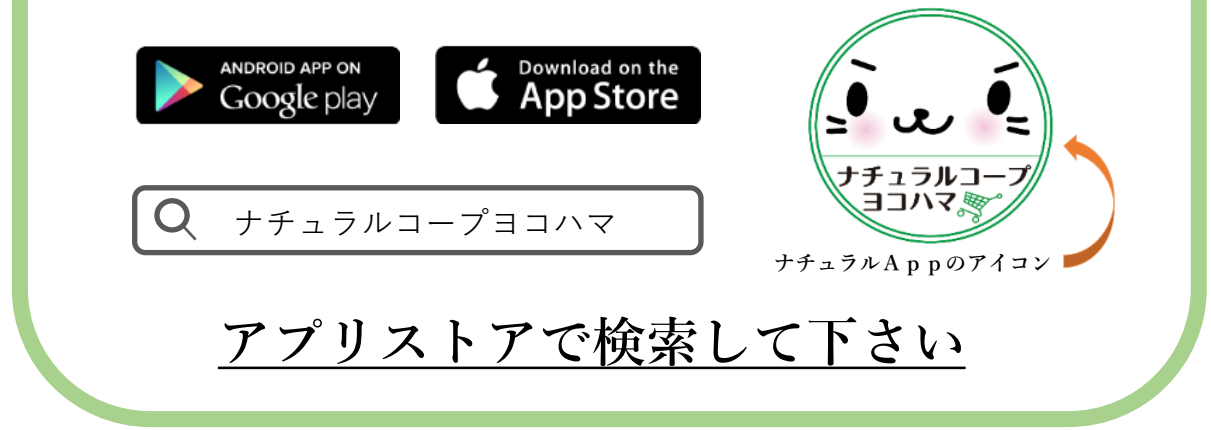

## **① アプリ利用登録 step.1 ログイン画面・利用規約・組合員確認・コード入力**

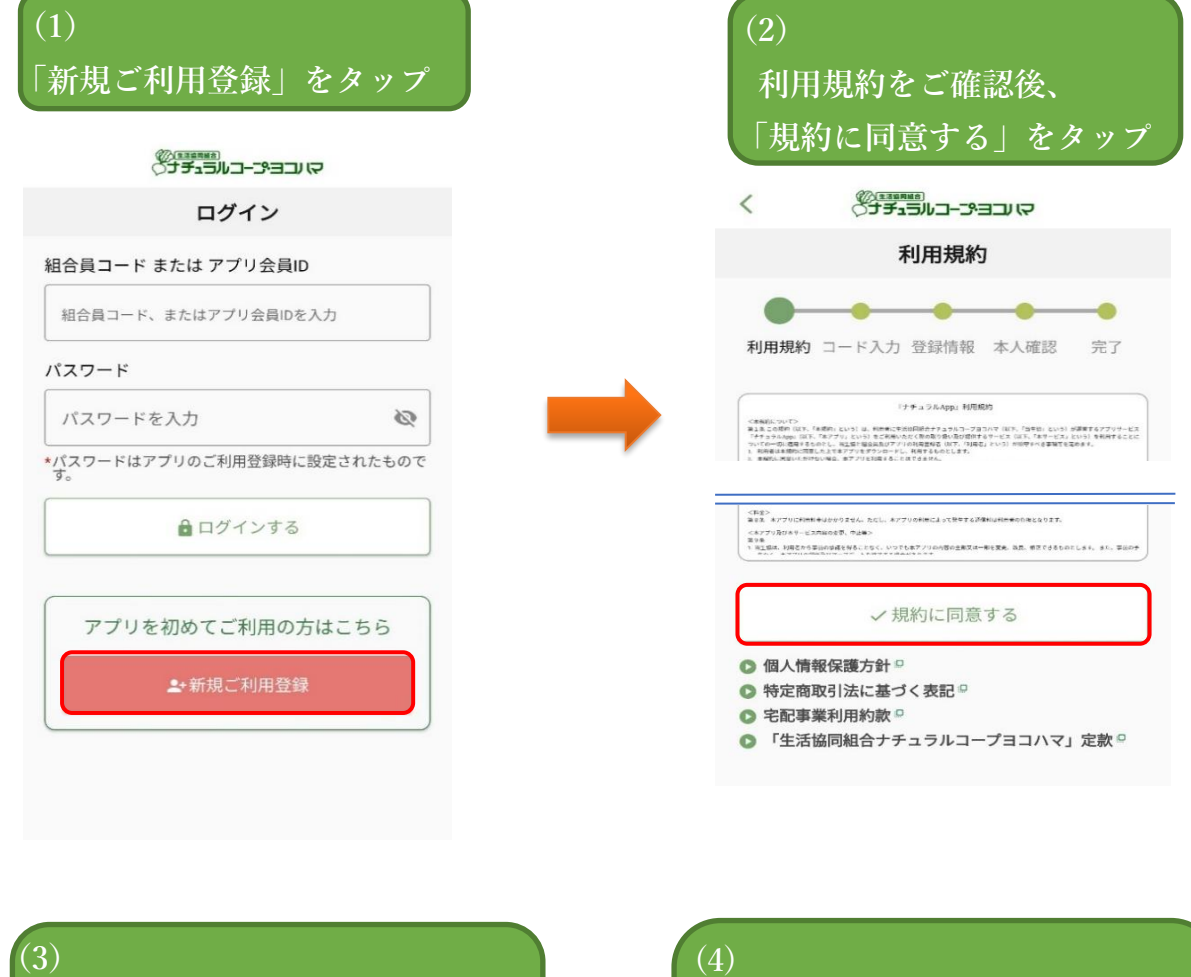

**組合員確認を行う 「はい」の方は P3へ 「いいえ」の方は P4へ**

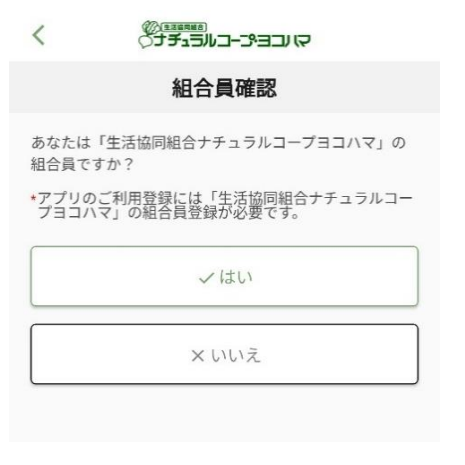

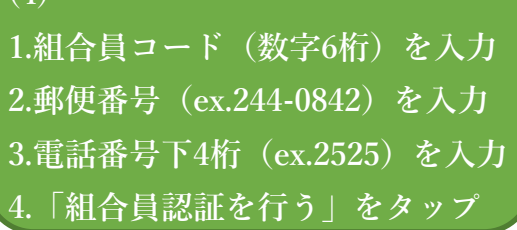

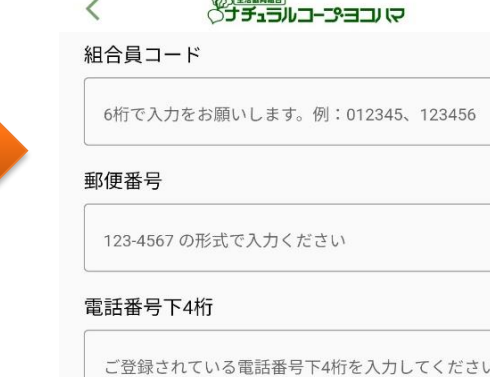

√組合員認証を行う

## **アプリ利用登録 step.2 (組合員確認で「はい」の方)**

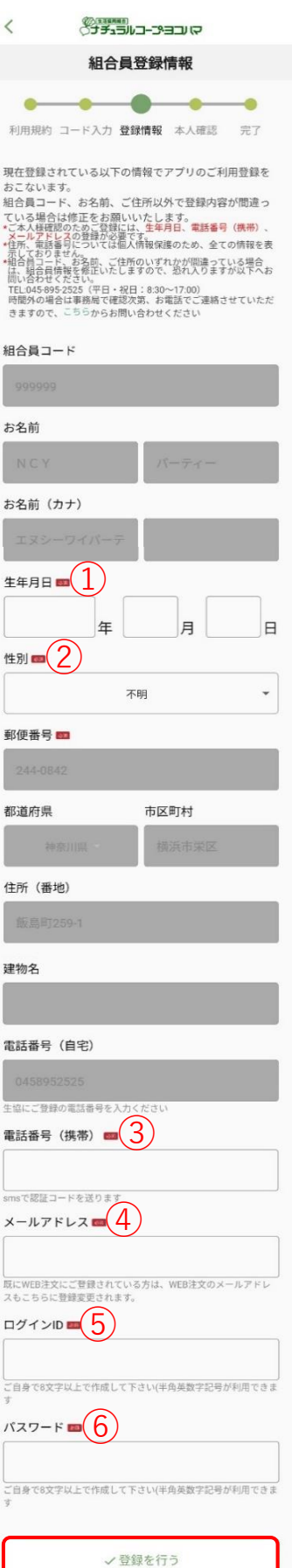

**※お名前・住所をご確認下さい。 登録に間違いがありましたら、 生協までご連絡お願い致します。**

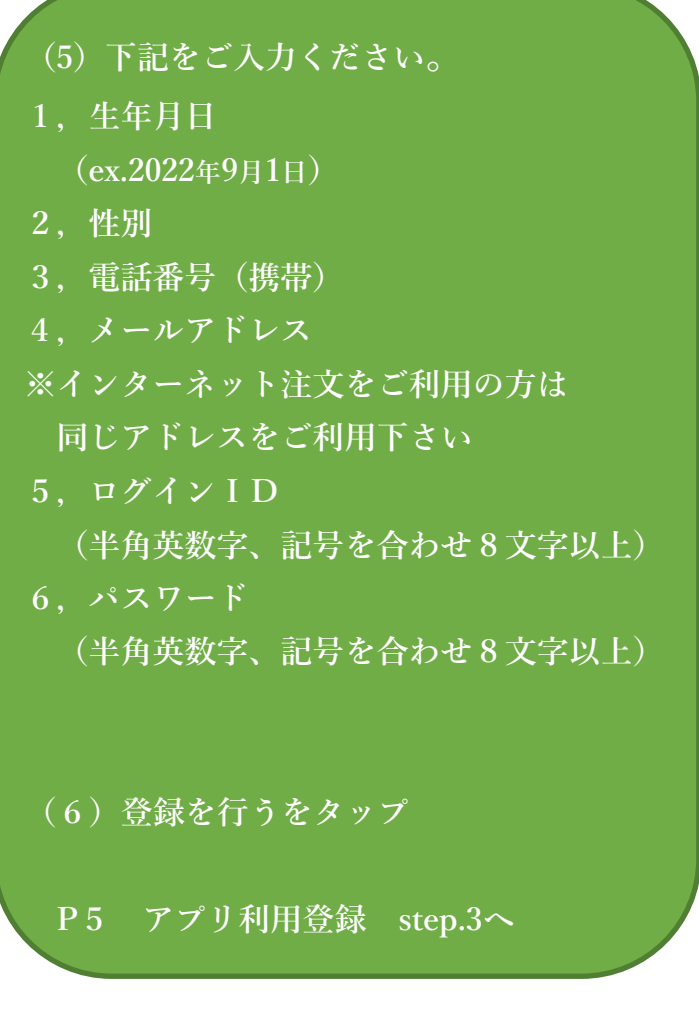

**アプリ利用登録 step.2 (組合員確認で「いいえ」の方)**

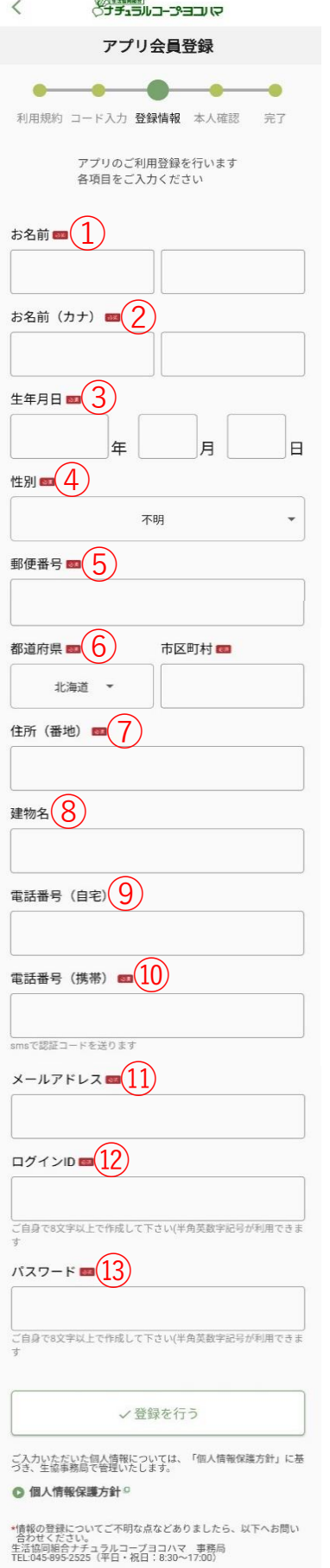

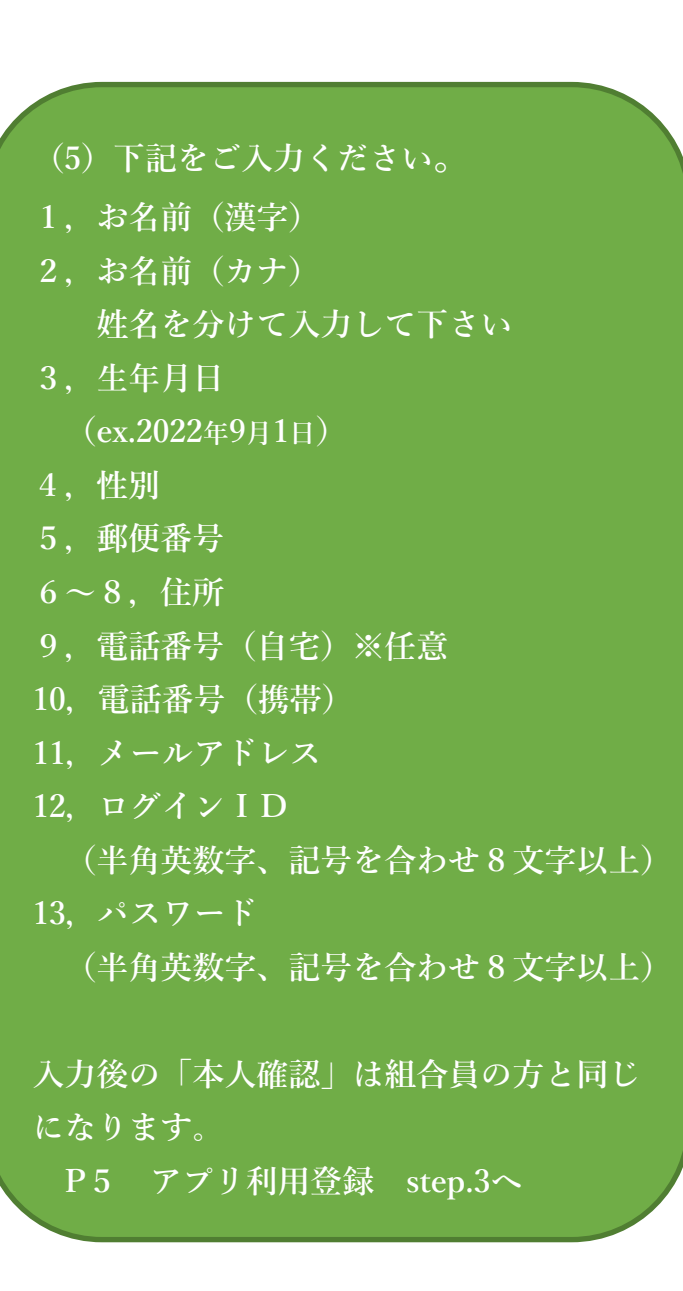

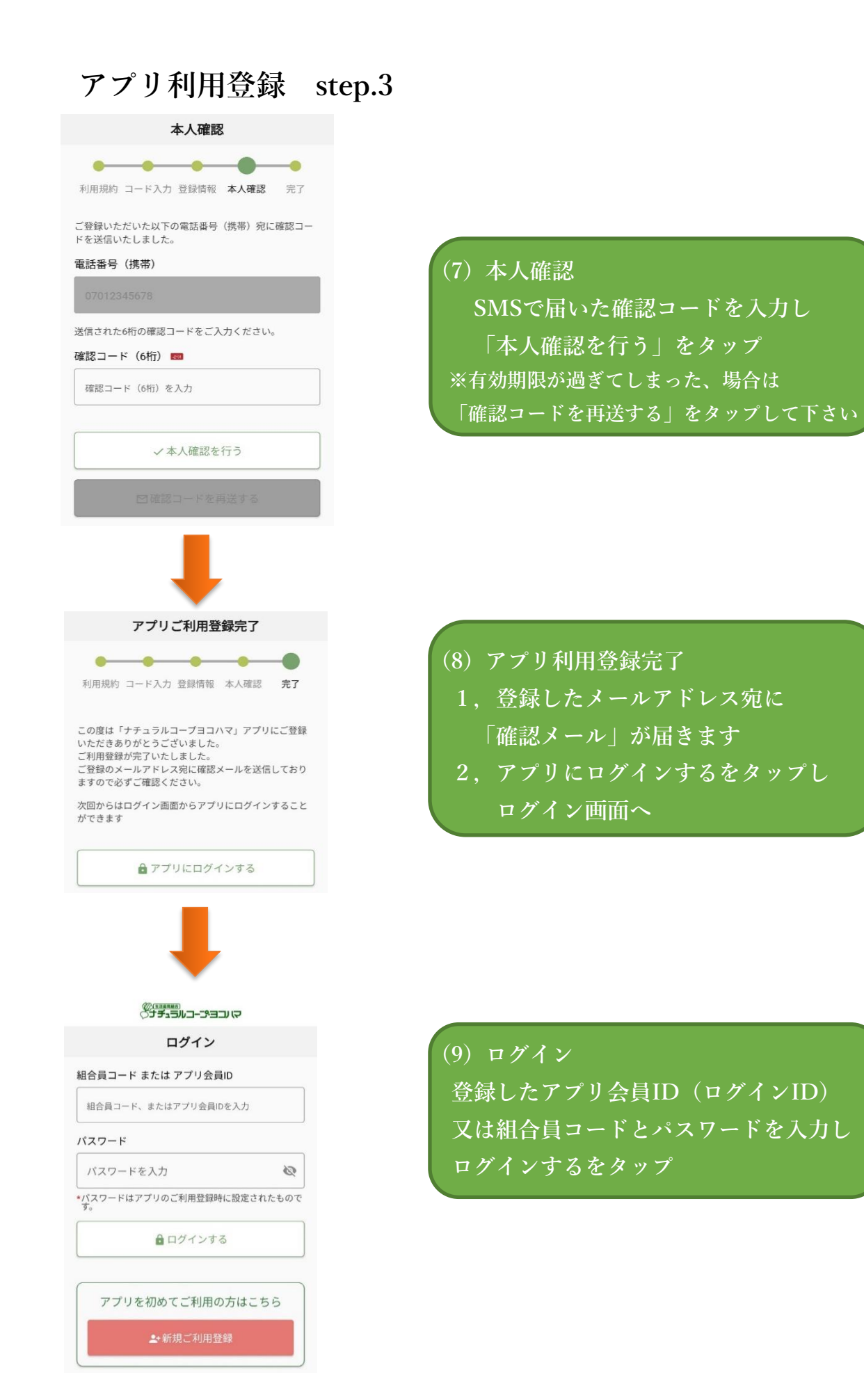

#### **② アプリ設定**

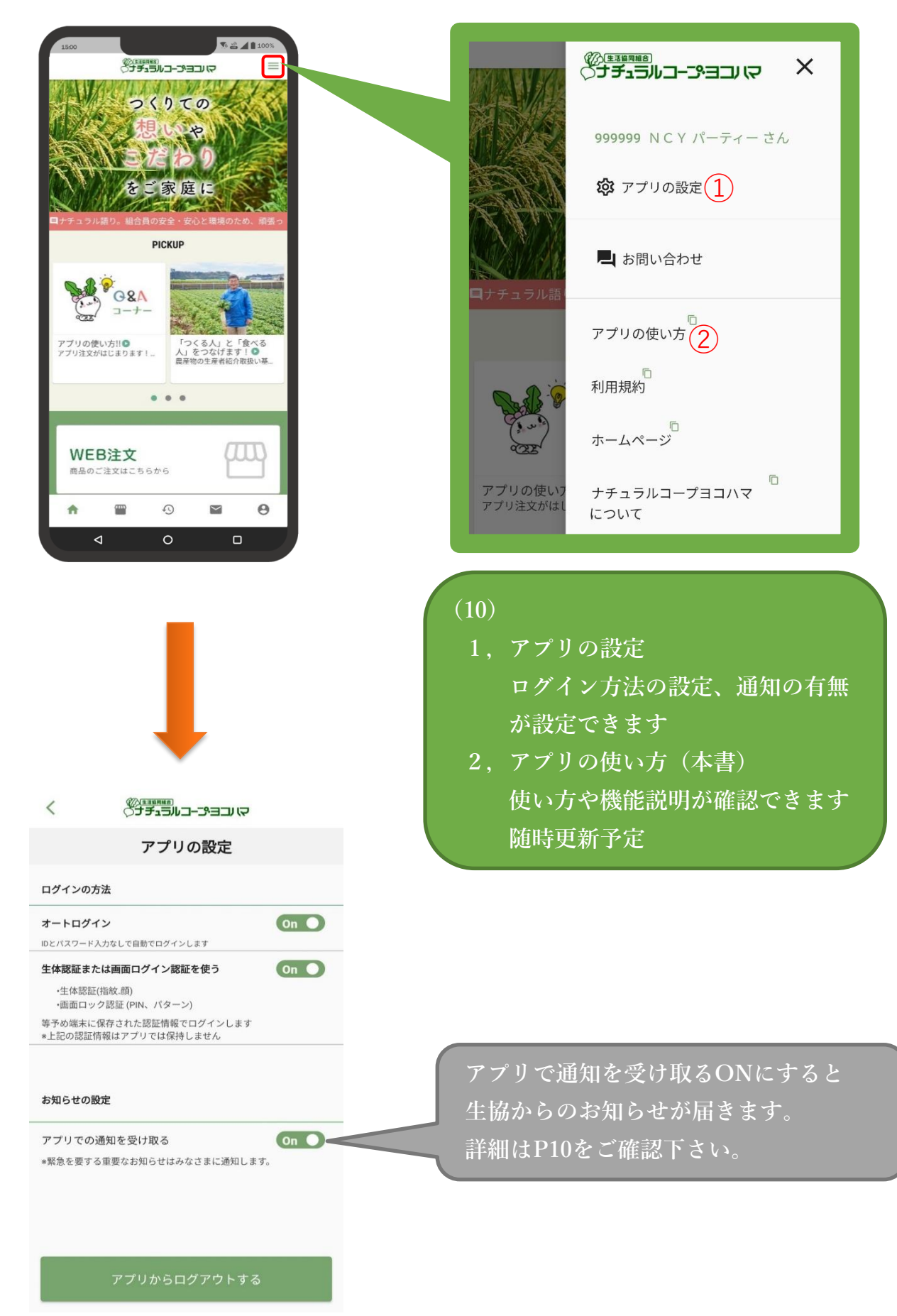

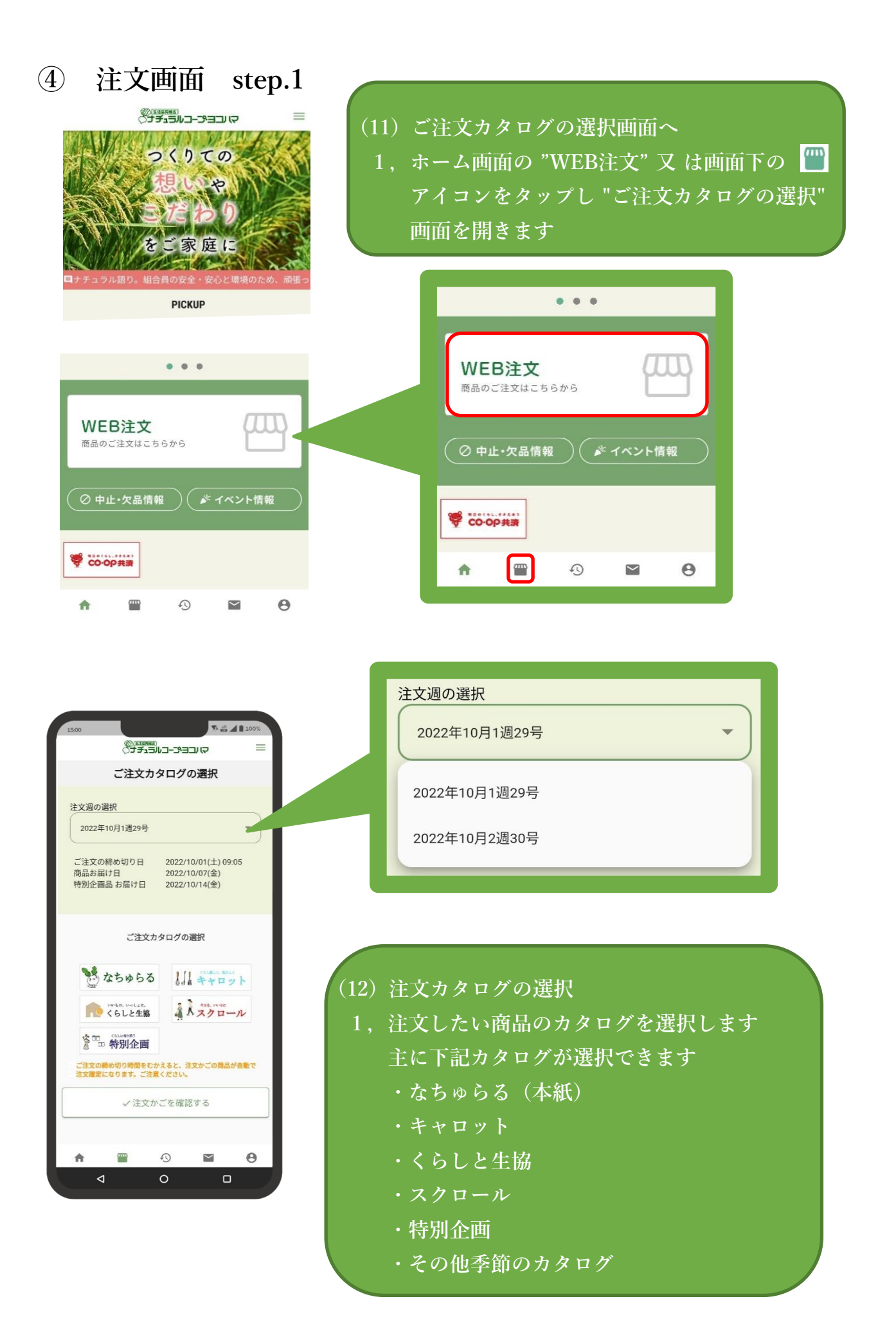

**カタログの商品番号を入力、数量を選択し追加ボタンを押すとカートに入ります 選択している注文週・カタログが確認できます**  $\frac{1}{26}$   $\frac{1}{26}$   $\frac{1}{26}$   $\frac{1}{200}$ 《生まま』 コープヨコリマ  $\equiv$ 10月1週 なちゅらる ご注文点数合計  $25$ ご注文金額合計 (税込) 788円  $1 130$ ●追加 **カート内の商品点数・金額が表示されます** ご注文商品 111 **3 6 4 5 3 3** よつ葉牛乳NON-GMO  $\frac{1}{\sqrt{2\pi}}$ 270円 (税抜 250円) 都 合計 270円  $1 -$  $\overline{\boxtimes}$ 101 國中書 秋川牧園のたまご 518円 (税抜 480円) 8888 合計 518円  $1 -$  $\overline{\boxtimes}$ **追加した商品の一覧がでます 締切時間後カート内にある商品がご注文となります**  $2$ 点 ご注文点数合計 **締切時間まで何度でも変更可能です** ご注文金額合計 (税込) 788円 **※締切時間は配達翌日朝9:00です**  $\odot$ Θ 合  $\overline{\phantom{0}}$ ◁  $\Omega$  $\Box$ 10月1週 なちゅらる **商品を押すと以下の商品情報が確認出来ます** 101 秋川牧園のたまご **・アレルギー情報 ・規格・内容量 ・商品説明 ・生産地 ・商品原料 BOHO ・賞味(消費)期限** 518円(税抜 480円)<br>
合計 518円 1 – **・配送予定日** 規格・内容量 10個 商品説明 **※一部機能は現在準備中の為、順次追加となります。** 生産地 **※カタログをお持ちでない場合は、HPよりダウンロード** 秋川牧園

**出来ます。**

使用原料

## **⑤ 注文履歴**

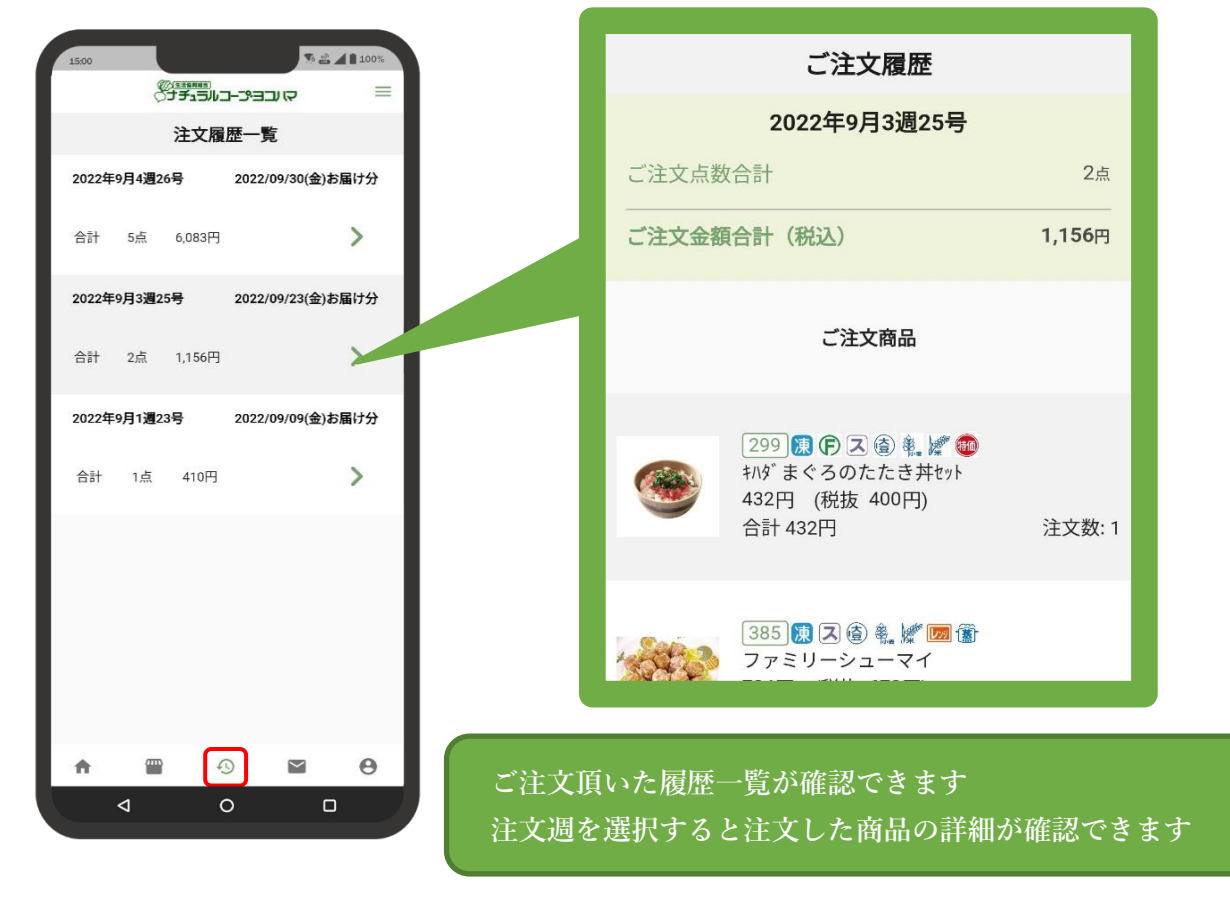

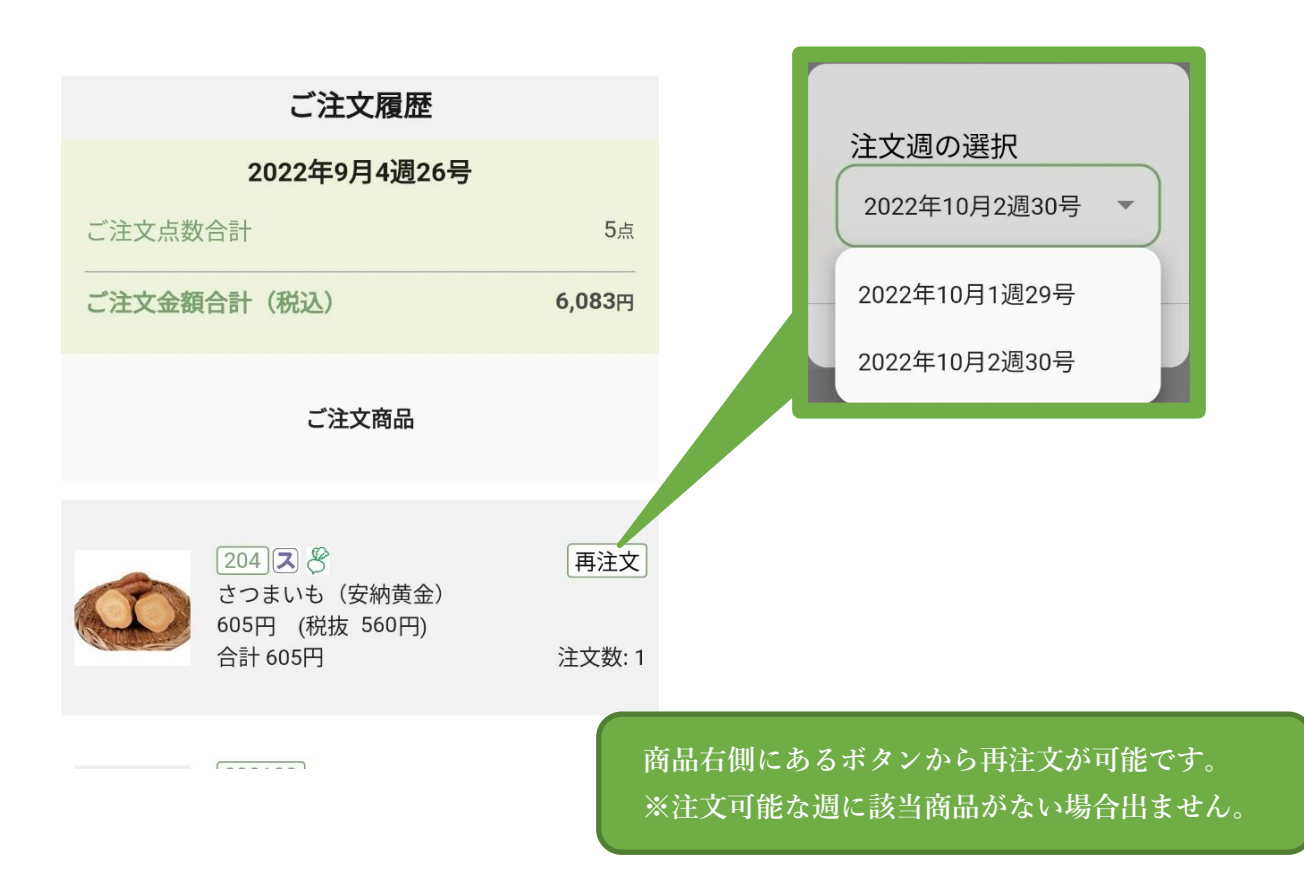

#### **⑥ お問い合わせ**

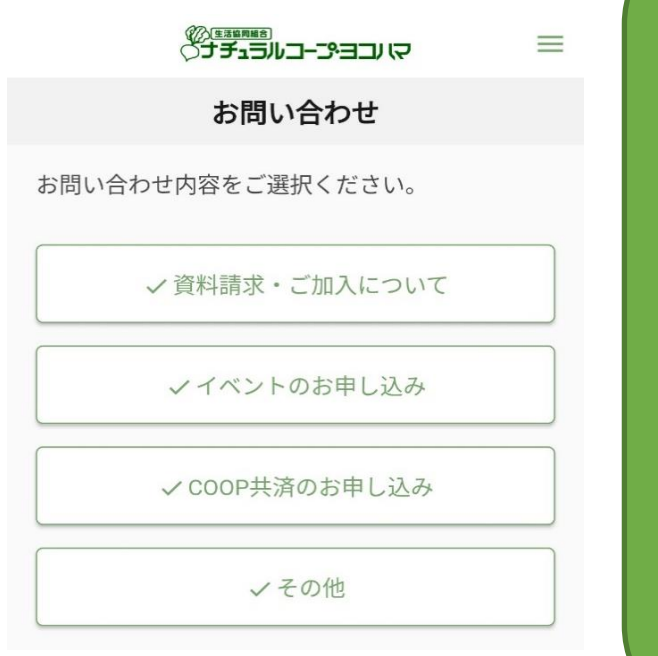

#### **(13)**

- **1,資料請求・ご加入について 当生協の宅配、共済に興味が あり加入を検討している方に ご利用いただけます**
- **2,イベントのお申し込み 当生協HPのイベントページが 開きます**
- **3,COOP共済のお申し込み COOP共済のお申し込み ページが開きます**
- **4,その他 上記以外の当生協への お問い合わせにご利用下さい**

#### **⑦ 通知確認**

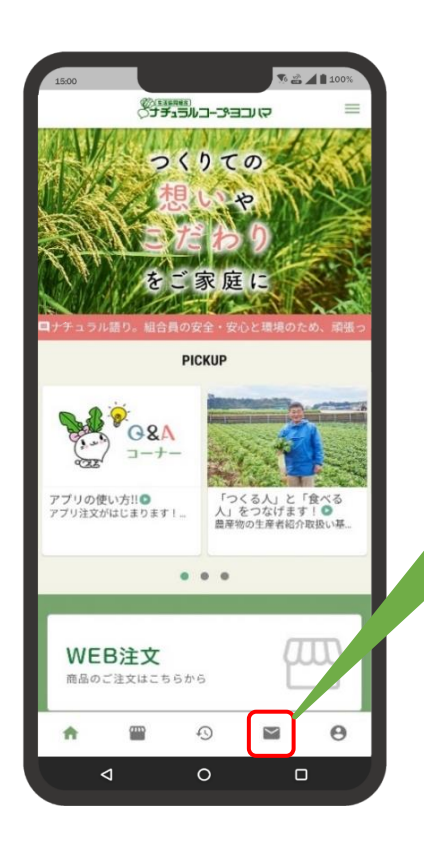

**設定からアプリの通知を受け取るをONにすると携帯に 通知が届きます。OFFにしている場合はアプリ内の アイコンから通知内容の確認が出来ます。**

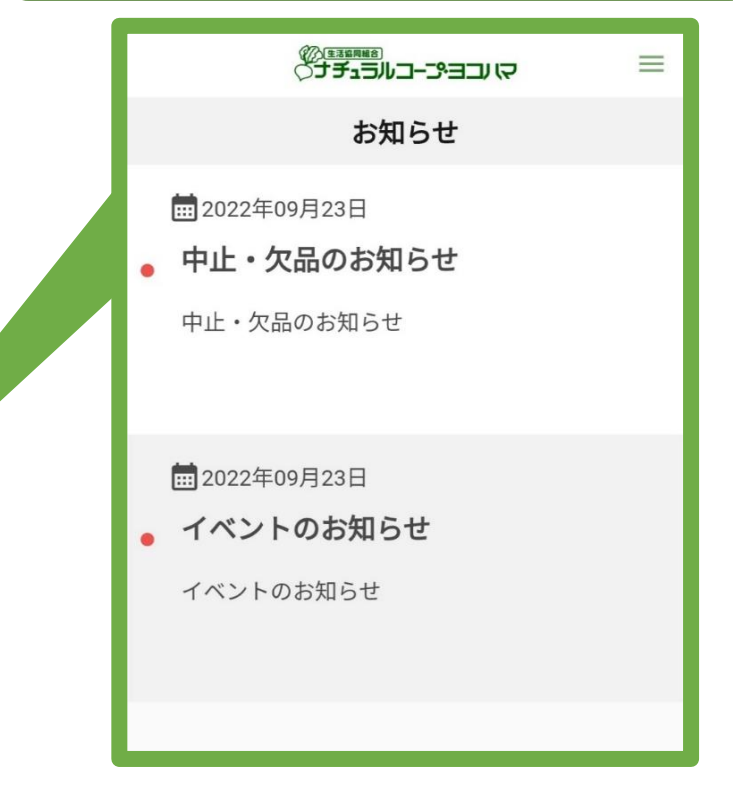

#### **⑧ アカウント情報確認・変更**

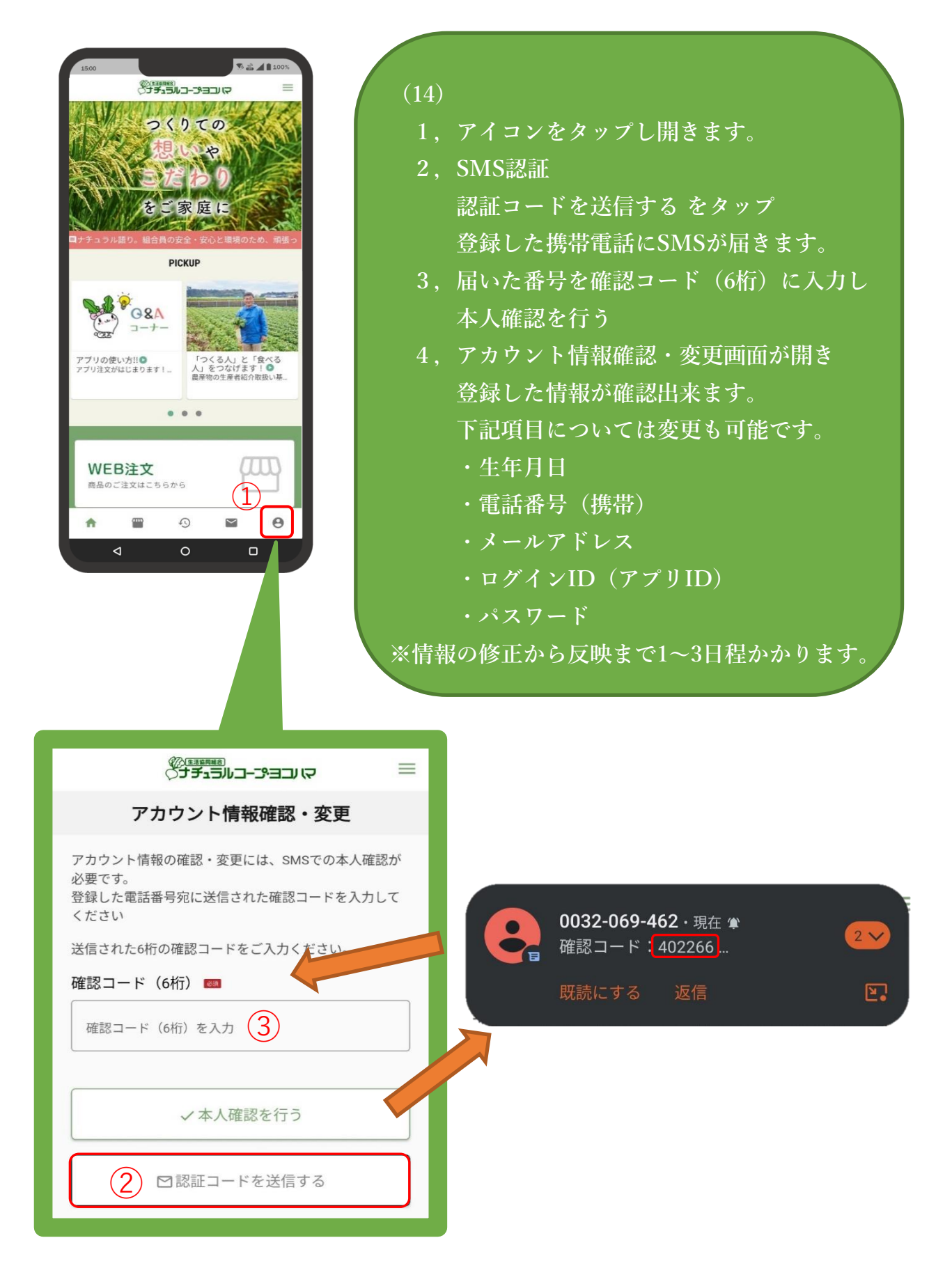